本文旨在指导用户制作可用于 Facerig 的 3D 角色模型, 文档版本 号为 1.0

# Facerig

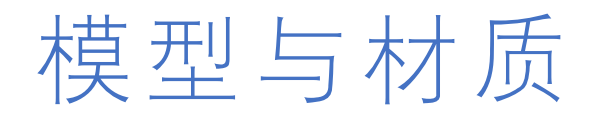

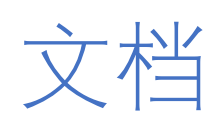

约

制作自定义3D角色的规

不吃鱼的喵酱

# 目录

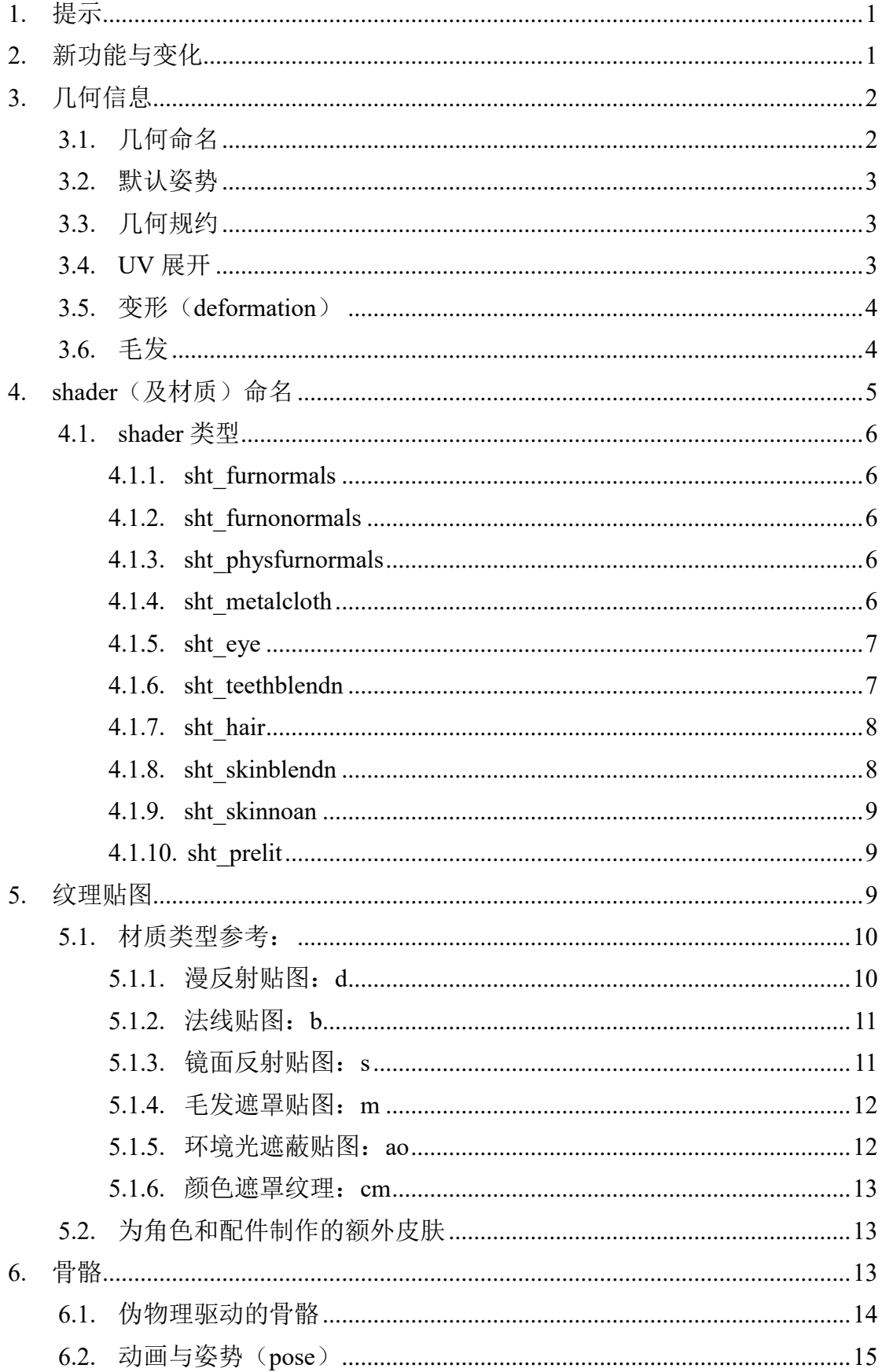

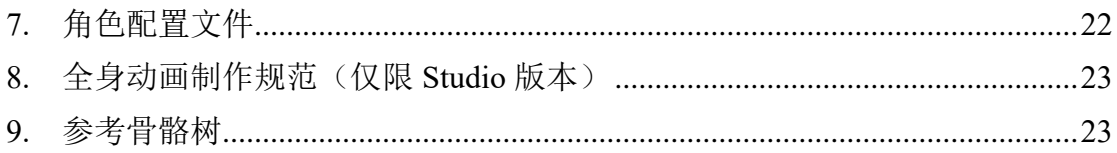

# <span id="page-3-0"></span>**1.** 提示

请牢记,Facerig 的数据导入脚本需要花费一段时间(通常是 1-2 分钟)来运 行,具体时间取决于你的模型与贴图的大小以及你的计算机性能。目前该脚本无 法处理含有空格的路径,因此我们强烈建议你将数据存放在不包含空格的路径下。

# <span id="page-3-1"></span>**2.** 新功能与变化

新版的导入脚本与旧版的不同之处在于它们处理动画的方式。旧版的脚本会 对用户动画进行预处理以使它们适用于 Facerig。预处理步骤删去了一些动画, 只导入了那些适用于特定骨骼的动画。然而,这种处理依赖于特定的骨骼名称与 特殊的动画关系,因此将来无法被简单地更新。(译者注:另一份文档也提及了 这一点,看来官方对这里的设计相当不满意。)

新版本的导入脚本,尽管也需要用户制作相应的动画,但是允许用户自由组 织骨骼树,同时也允许我们在未来动态添加新的特性。现在,依赖关系取决于动 画的名称、放置于子文件夹的位置以及每个动画中对于每个骨骼的针对性设置。 (译者注:这段不好翻译,建议参考原文。)

本文档适用于 Facerig 的所有版本(Steam Facerig Classic/Pro/Studio 或者从官 网购买的独立版本),但它们有不同的默认路径,因此后文中我们将使用 [FacerigInstallPath]这个标记来代指 Facerig/Facerig Studio 的安装路径。默认情况 下,安装路径应该是下列中的某一个:

- ➢ C:\Program Files (x86)\Steam\SteamApps\Common\FaceRig\
- ➢ <Steam 库文件夹>\Steam\SteamApps\Common\FaceRig\
- ➢ C:\Program Files (x86)\Steam\SteamApps\Common\FaceRig Studio Personal\
- ➢ <Steam 库文件夹>\Steam\SteamApps\Common\FaceRig Studio Personal\
- ➢ C:\Program Files (x86)\Holotech\FaceRig Studio\

旧版本所要求的数据主要是 **COLLADA** 和 **Targa** 文件。新版本也需求它们, 但是组织的形式有所不同。与之前相同,保存骨骼与几何信息与材质的文件必须 放在同一个文件夹下,用户可以通过一个浏览对话框来选择这个文件夹。然而动 画要放在子文件夹里。这里有一个例子供你参考。

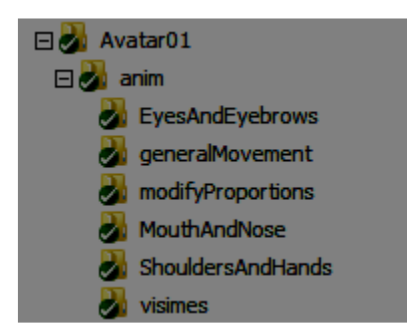

关于动画的详细描述请参考文档后面的章节。

在 COLLADA 文件附近允许用户自行添加一个 **txt** 文档。如果用户设置了这 个文档,那么脚本会自动将其转换成配置文件,用来设定角色的一些参数。配置 文件会被自动放置在"[FaceRigInstallPath]\Mod\VP\PC\_CustomData\Objects\[Ava tarName]"路径下,你可以直接对其内容进行更改。它的后缀名是.cfg,并且有一 个"cc"(CustomConfiguration)前缀。你可以在"角色配置文件"那一章找到详 细信息。

# <span id="page-4-0"></span>**3.** 几何信息

几何信息应该是模型在默认姿势下导出的 COLLADA 文件。(译者注: 原文 中并没有提及是 T-pose 还是 A-pose, 或者对这个姿势有任何描述。)

### <span id="page-4-1"></span>3.1. 几何命名

包含几何信息的文件必须被命名为 名字+"Geometry" 的形式,其中名字就 是你的角色名, "Geometry"代表此文件包含几何信息而非动画信息。举例: 如 果角色名是"Fluffo",那么几何文件应该命名为"**FluffoGeometry**"。

如果这个模型是一个已存在角色的 **DLC**(译者注:原文用的是 prop,根据意 思翻译为 DLC。), 那么几何文件应该被命名为: 角色名+ "\_prop\_" +DLC 名+ "Geometry"。举例: 如果角色 Fluffo 有一个 DLC 名为 "vikingHelmet", 那么几 何文件应该被命名为"**Fluffo\_prop\_vikingHelmetGeometry**"。

如果你想制作一个泛用型 **DLC**(译者注:原文是 generic prop,这里依旧是 意译。)以适配于所有角色, 那么这里的名称应该遵循" prop "+DLC 名+ "Geometry"的规则(比如它可以是" prop\_romanHelemetGeometry")。

如果你的文件夹中没有包含任何的几何信息文件,那么导入脚本就会放弃这 次预处理,并且此模型不会被导入 Facerig。

### <span id="page-5-0"></span>3.2. 默认姿势

在默认姿势下,停用蒙皮(deactivating skinning)不应该使得模型外观产生任 何变化,否则这个姿势就不是我们要求的默认姿势。(译者注:原文的意思可能 是指这个姿势是静止不动的,或者是要求同一个角色的不同皮肤之间要保持默认 姿势一致,我不确定该如何翻译。)

#### <span id="page-5-1"></span>3.3. 几何规约

几何文件应该遵守以下几条规矩:

- ➢ 所有的几何体都必须是多边形拼成的。(即不能是函数绘制,NURBS 曲面, 点云,体素,或者其他任何形式。)(译者注:其实就是要求使用面片。)
- ➢ 离散的物体(即出现不相连的面)是允许的,不闭合的表面(open surface) 也是允许的。
- ➢ 模型面数推荐在 50000 个三角形以内,越少越好。虽然在高性能计算机上可 以使用比这个更精细的模型,但是大部分情况下高模都会严重影响帧数。
- ➢ 至于缩放模型,角色高度应该在 2 单位左右。这个单位是什么并不重要,英 寸,厘米,泛指单位皆可。如果导入以后你发现你的模型太小了(你可以通 过观察影子来进行判断。这种情况下影子会有一个突兀的边缘(sudden pass in steps)(译者注:这个描述其实挺模糊的。)),你可以在运行时调整它。如 果要这么做,你需要创建一个名为"cc [AvatarName].cfg"的配置文件,并把 它放在 "[FaceRigInstallPath]\Mod\VP\PC\_CustomData\Objects\[AvatarName]" 目录下,然后向其中添加"set avatar scale <缩放倍数>"这一行指令。
- ➢ 多边形的变换必须被重置为初始状态。也就是说,多边形的坐标系必须与世 界坐标系一致,并且位于原点。缩放应该保持为初始值(在不同建模软件下 表现为 1, 1, 1 或者 100, 100, 100)。
- ➢ 所有的面都必须有蒙皮(贴图?)。
- <span id="page-5-2"></span>➢ 模型至多只能使用 10 种材质。

#### 3.4. UV 展开

➢ 模型的 UV 展开应该是正规化的(在[0, 1]空间内)。尽管 UV 展开允许出现 部分重叠的情况, 但是我们推荐你使用不重叠的 UV 展开, 因为有些 Shader 要求这种形式的展开,比如次表面散射。

<span id="page-6-0"></span>➢ 所有的多边形都必须分配 UV 展开坐标。

### 3.5. 变形(deformation)

所有的变形都由骨骼变形(蒙皮)完成。Blendshape(译者注:应该指的是顶 点直接变形完成的动画,而不是通过骨骼。)或者置换(译者注:这里讨论的置 换可能包括使用置换贴图。)或者其他任何形式的变形都不被支持。

声明:

- ➢ 在 DX9 环境下,渲染几何体的一部分的一个 shader(整个几何体或许使用了 很多个 shader)所能使用的最大骨骼数量不应该超过 52。如果超过了这个数 量,可能会带来性能的骤降,因为不能使用硬件加速了。
- ➢ DX11 环境下单一 shader 的骨骼数量限制是 128。如果超过了这个数量,这 个模型就不能被处理了。然而,整个模型所能使用的骨骼总数远超 128,只 要满足每一个单一的 shader 所处理的骨骼数量低于 128。
- ➢ 每个顶点只能受到至多 4 个骨骼的影响。任何超过这个限制的骨骼影响都将 被忽略。
- <span id="page-6-1"></span>➢ 蒙皮的补间必须是线性的,不能是四元组或者其他任何形式。

#### 3.6. 毛发

毛发会被几何信息与纹理贴图同时控制。这一节会解释几何信息控制的那部 分。(译者注:纹理控制的那部分应该是毛发的透光性或者看上去的密实程度。)

几何体网格可以借由顶点色来传递毛发控制信息。这方面看上去就像法线贴 图一样,由颜色通道决定切线空间下的方向角,alpha 通道指定局部长度比(**local length ratio**)。

毛发的绝对长度是由 shader 决定的。根据这个长度, 顶点的 alpha 通道可以 指定一个比最大长度更短的毛发长度。值为 255 将使得毛发达到最大程度,而 128 将达到一半长度,当然,0 就是没有毛发。

由于毛发方向是在切线空间中表示的,并且 Facerig 使用用户自定义的切线 空间,因此在导入过程中真实颜色会被写入顶点信息(译者注:原文如此,并不 能理解想表达什么。)。为了实现这一点,导入脚本需要一对节点分别表示毛发根 部和毛发末梢。这些节点应该被分别命名为"hairTip"和"hairRoot",后面跟上 节点的索引,比如"hairTip\_01"和"hairRoot\_01"。末梢节点必须被根部节点链 接。末梢节点和根部节点的位置将会被用来计算切线方向,所以务必确保这些位 置被正确设置了。根部节点应该尽可能地贴近模型表面。

每一个包含有毛发的面必须被命名为"BlendedMesh"后面加上下标,比如 "BlendedMesh 01"。对于刚体网格这种规则也适用。这种名字是用来标识那些 顶点色中应该包含有毛发信息的表面的。

在毛发信息写入顶点色后,毛发节点会从模型中移除,这样就不会和骨骼文 件堆在一起显得乱七八糟了。

## <span id="page-7-0"></span>4. shader (及材质)命名

(译者注:shader 非要翻译成着色器的话写起来很不习惯,所以这里保留了 原文,反正大家都看得懂。)

材质的命名应该在你所使用的 3D 建模软件(比如 Maya,Cinema 4D,Modo, Blender, 3Ds Max, 水杉, 等)中完成。你需要找到一种至少包含 4 张纹理(比 如环境光遮蔽贴图,法线贴图,漫反射贴图,镜面反射贴图)的材质,其余材质 (.tga 文件)则需手动添加。

材质名称应该按照以下格式: 模型名称+ shader 类型+shader 名称。比如有个 角色名字是"Fluffo",有个材质名称是"Face",那么 shader 文件的名字就应该 是"Fluffo\_sht\_furnomals\_face"。其中"Fluffo"是角色名,"\_sht\_furnormals"是 shader 的类型名, "face"是 shader 名。

如果你想要在你的 shader 中渲染透明面,那么它的名字应该包含:

➢ "blend1"表示 alpha 混合

➢ "blend2"表示 alpha 测试

比 如 我 们 现 在 想 做 一 个 透 明 的 围 巾 , 那 么 shader 应 该 起 名 为 "Fluffo\_sht\_metalcloth\_bandana\_blend2"。

在 alpha 测试中,你可以使用 **Alpha Reference** 功能(值介于 0 和 1)来设置 alpha 值。比如你将它设为 0.2,这意味着最终输出的图像中 alpha 小于 0.2 的像 素将会被丢弃,而大于 0.2 的将会被保留。默认值是 0.5.你可以在模型导入工具 中设置 **Alpha Reference** 的值。

对于面剔除也有选项支持(双面剔除或者任一面剔除)。默认值是"逆时针剔 除",这意味着如果观察者是从反面观察这个面的,那么这个面会被剔除。如果 你不想使用面剔除功能,那么你的 shader 的名字应该包含"**\_cull\_none\_**"。比如 要制作一个不使用面剔除的围巾,你应该将 shader 命名为 "Fluffo\_sht\_metalcloth\_bandana\_cull\_none"。(译者注:默认的面剔除即背向面剔 除,可以节省一部分渲染开销,但是有时候也许会出现错误,比如背向面出现在 透明面之后有可能会出现渲染错误。当然,有些情况下也会使用前向面剔除。面

剔除一般只对凸多边形有效。)

所有的 shader 名称都必须是小写的, 即使角色名的首字母是大写的。这意味 着,对于角色"Fluffo",在 **shader** 名中也只能写作"fluffo"。(译者注:显然, 刚才的例子全都没有遵守这一条。)

至于如何制作额外的皮肤(译者注:这里翻译存疑。),请参考"纹理贴图" 那一节。

#### <span id="page-8-0"></span>4.1. shader 类型

#### <span id="page-8-1"></span>**4.1.1. sht\_furnormals**

这种类型代表它会被用于有毛发的表面。它使用两张法线贴图。其中一张作 为基底保存了所有的用户制作的信息,另一张则在特定情况下可变,比如在皱眉 的表情中。这种材质总计使用 7 张纹理以及顶点色的全部 4 个通道。

顶点色的颜色通道被用来指定毛发生长的方向(与法线贴图指示方向的原理 类似),而 alpha 通道指定毛发长度(0-255 对应 0 到最长毛发长度)。这个正规 化了的值是用来控制当前毛发长度与毛发绝对长度的比例的,而后者由 shader 指 定。

这个 shader 使用的纹理: 漫反射贴图("d"), 法线贴图("b"), 法线贴图 1 ("b1"),镜面反射贴图("s"),毛发遮罩("m"),环境光遮蔽贴图("ao"),着 色遮罩("cm")。

#### <span id="page-8-2"></span>**4.1.2. sht\_furnonormals**

与 sht furnormals 有着相同的特性, 只是取消了动态法线特性, 因此只使用 一张法线贴图。

#### <span id="page-8-3"></span>**4.1.3. sht\_physfurnormals**

与 sht furnormals 有着相同的特性, 并且能指定一个基于物理的毛发运动。

#### <span id="page-8-4"></span>**4.1.4. sht\_metalcloth**

为了表现金属与布料而设计的 shader。这个 shader 使用的纹理包括漫反射贴 图("d"),法线贴图("b"),法线贴图 1("b1"),法线贴图 2("b2"),法线贴

图 3("b3"), 法线贴图 4("b4"), 镜面反射贴图("s"), 镜面反射贴图 2("s2"), 环境光遮蔽贴图("ao"),着色遮罩("cm")。其中环境光遮蔽贴图的每个通道都 与一张法线贴图相对应:

- ➢ 红通道:法线贴图 1 的环境光遮蔽
- ➢ 绿通道:法线贴图 2 的环境光遮蔽
- ➢ 蓝通道:法线贴图 3 的环境光遮蔽
- <span id="page-9-0"></span>➢ Alpha 通道:默认法线贴图的环境光遮蔽

#### **4.1.5. sht\_eye**

这个 shader 使用的纹理: 漫反射贴图 ("d"), 法线贴图 ("b"), 法线贴图 1 ("b1"),镜面反射贴图("s"),虹膜纹理("ristext d")("raotext d")。纹理应 该是正方形的,并且中间有瞳孔。

虹膜纹理"ristext d"是用来表示虹膜属性的。alpha 通道控制当前像素与虹 膜外表面的距离,0 表示虹膜外表面,255 表示虹膜中心。因此使用梯度下降的 alpha 值可以做出一个圆穹顶的形状。RGB 通道(灰度值)定义了受到瞳孔扩张 影响的范围。0 代表不受影响,255 代表最大影响。用户应该按照虹膜外部是 0, 中心是 255,线性递减的方式来设置。梯度的变化会影响瞳孔扩张时的真实程度。

(译者注:大概是在说,瞳孔扩张会有一个阈值,高于这个阈值的会被认为是瞳 孔,因此数值要从内向外递减。)

虹膜纹理"raotext d"指定了环境光反射、镜面反射遮罩以及着色环境光遮 罩。(译者注:大概是虹膜反光的相关参数。)

#### <span id="page-9-1"></span>**4.1.6. sht\_teethblendn**

口腔内使用的 shader。这个 shader 使用的纹理包括漫反射贴图("d"), 法线 贴图("b"),镜面反射贴图("s"),环境光遮蔽贴图("ao"),着色遮罩("cm"), 次表面散射贴图("sc")。

镜面贴图的各通道使用方式如下:

- ➢ 红通道被用来设置光泽度,粗糙表面接近 0,光滑表面接近 255。根据经验可 以为粗糙表面设置为 1-5,为极其细微的反光设置为 5-12,需要更亮的反光 则逐级递增直至 255。(译者注:光泽度贴图一般是粗糙度贴图的倒数,实践 中并没有哪个更好,只有哪个用起来更习惯。)
- ➢ 绿通道用来设置嘴巴完全闭合时候的环境光遮蔽。
- ➢ 蓝通道被用来标识那些不受光照影响的区域。当这些区域处于阴影中时,它

们会微微发光。0 代表完全不发光,255 代表完全发光。

<span id="page-10-0"></span>➢ Alpha 通道表示镜面反射强度,0 代表无镜面反射,255 代表完全的反射。

#### **4.1.7. sht\_hair**

这个 shader 使用的纹理: 漫反射贴图("d"), 法线贴图("b"), 镜面反射贴 图("s"),环境光遮蔽贴图("ao")。其中镜面反射贴图的红通道是没用的,应该 被默认地设置为 255。

环境光遮蔽贴图的各个通道使用方法如下:

- ➢ 红通道不使用,设置为默认值 255。
- ➢ 绿通道设置直接光照权重。0 表示无直接光照(只受环境光照和辐照度的影 响),255 表示完全的直接光照权重。
- ➢ 蓝通道不使用,设置为默认值 255。
- ▶ Alpha 通道设置基础的 PPAO (译者注: 原文没有注释, 不知道是什么的缩 写。)

#### <span id="page-10-1"></span>**4.1.8. sht\_skinblendn**

专门为皮肤区域设计的材质。这个 shader 使用的纹理包括漫反射贴图("d"), 法线贴图("b"), 法线贴图 1("b1"), 法线贴图 2("b2"), 法线贴图 3("b3"), 法线贴图 4 ("b4"), 镜面反射贴图 ("s"), 环境光遮蔽贴图 ("ao"), 着色遮罩 ("cm"),次表面散射贴图("sc")。其中环境光遮蔽贴图的每个通道都与一张法 线贴图相对应:

- ➢ 红通道:法线贴图 1 的环境光遮蔽
- > 绿通道: 法线贴图 2 的环境光遮蔽
- ➢ 蓝通道:法线贴图 3 的环境光遮蔽
- ➢ Alpha 通道:默认法线贴图的环境光遮蔽

镜面反射贴图的各通道数据使用如下:

- ➢ 红通道被用来设置光泽度,粗糙表面接近 0,光滑表面接近 255。根据经验可 以为粗糙表面设置为 1-5,为极其细微的反光设置为 5-12,需要更亮的反光 则逐级递增直至 255。
- ➢ 绿通道是 PPAO 的共同协力者,由法线贴图 4 使用。
- ➢ 蓝通道被用来标识那些不受光照影响的区域。当这些区域处于阴影中时,它 们会微微发光。0 代表完全不发光,255 代表完全发光。

➢ Alpha 通道表示镜面反射强度,0 代表无镜面反射,255 代表完全的反射。

次表面散射贴图的各通道数据使用如下:

- ➢ 红通道规定次表面散射的半径,0 表示无次表面散射,255 表示最大散射半 径。在贴图接缝或者体表饰物附近应该逐步降低至 0。
- ➢ 绿通道设置直接光照权重。0 表示无直接光照(只受环境光照和辐照度的影 响),255 表示完全的直接光照权重。
- ➢ 进入次表面开始散射的光与被材质反射的光之间的比例。0 表示全都反射, 255 表示全部进入次表面进行散射。对于皮肤的肉质部来说,一个好的默认 值大约是 0.9 左右(229, 229, 229)。在贴图接缝或者体表饰物附近应该逐步 降低至 0。
- ➢ Alpha 通道设置对象半透明度(比如耳朵、鼻孔)。0 表示完全不会,255 表 示完全的半透明。(译者注:也可能是完全的透明。)

#### <span id="page-11-0"></span>**4.1.9. sht\_skinnoan**

与"sht skinblendn"有相同的用法,除了可移动法线的特性,这将消耗一张额外 的法线贴图。

#### <span id="page-11-1"></span>**4.1.10. sht\_prelit**

只使用一张贴图,以及顶点的颜色信息。这个 shader 可以在眼球与眼皮附近 渲染一个小环,从而模拟出眼部阴影。使用漫反射贴图,要求使用 64 像素\*64 像 素分辨率的小图, Alpha 通道的值为 128 或 255。

顶点色的 Alpha 通道会被用来控制透明度,255 不透明 0 完全透明。RGB 通 道用来控制整体颜色。

# <span id="page-11-2"></span>**5.** 纹理贴图

Shader 使用的贴图是 tga 格式的二进制文件(含 Alpha 通道)。贴图分辨率应 该是 2 的整数次方(即 16\*16, 32\*32, 64\*64, 128\*128, 256\*256, 512\*512, 1024\*1024 等)。

[AvatarName]+" "+[ShaderName]+" "+[TextureName].tga

其中, AvatarName 是你的角色名, ShaderName 是角色的身体部位名称, 比

如 body, head, arms, goggles, 等(译者注: 这里还是应该使用英文。), 与材质 中的命名保持一致。TextureType 是用来指示贴图用途的后缀,比如漫反射(d), 法线贴图(b), 等(参考材质与 shader 章节)。

举例: 一张贴图名称为"fluffo face d.tga", 其中 fluffo 是角色名, face 是 shader 名, d 是贴图类型, 在这里是漫反射贴图。

### <span id="page-12-0"></span>5.1. 材质类型参考:

- ➢ "d"代表漫反射贴图。
- ➢ "b"代表法线贴图。(译者注:这里确实是法线贴图,不是凹凸贴图。)
- ➢ "b1-b4"代表额外的可变法线贴图。(译者注:翻译存疑。)
- ➢ "s"代表镜面反射贴图。
- ➢ "s2"代表额外的镜面反射贴图。
- ➢ "sc"代表次表面散射贴图。
- ➢ "ao"代表环境光遮蔽贴图。
- ➢ "m"代表遮罩。(译者注:原文是 mask,不太好翻译。)
- ➢ "cm"代表颜色遮罩贴图。
- > "iristext d"只被用在"sht eye"中,是虹膜现象的模板。
- ➢ "raotext\_d"只被用在"sht\_eye"中,用来模拟虹膜的镜面反射与漫反射。

### <span id="page-12-1"></span>**5.1.1.** 漫反射贴图:**d**

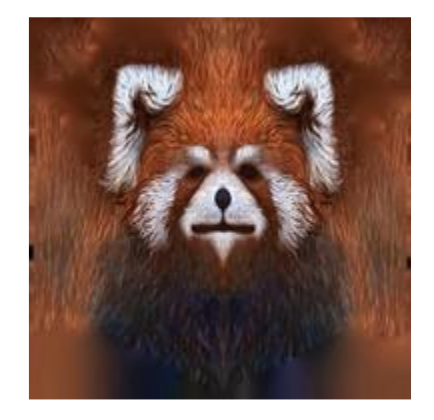

以 RGB 通道存贮物体的漫反射颜色。Alpha 通道被用来表示透明度, 0(黑 色)代表完全透明,255(白色)代表完全不透明。

### <span id="page-13-0"></span>**5.1.2.** 法线贴图:**b**

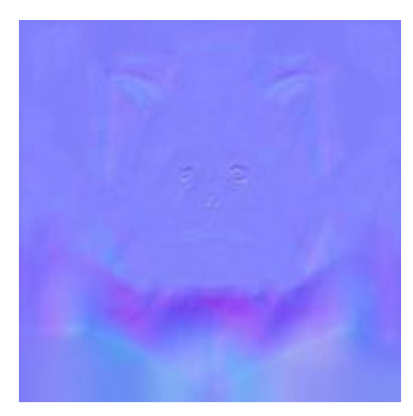

这些贴图被展示在切线空间中并且具有特定用途。更多的相关信息请参考 GenerateNormalMapsForFaceRig.pdf(译者注:法线贴图以 RGB 通道保存了顶点 的法线方向,基准空间为切线空间。法线贴图可以以低成本模拟复杂的表面凹凸 光效。总之,法线贴图里保存的不是颜色,是法线向量。)

### <span id="page-13-1"></span>**5.1.3.** 镜面反射贴图:**s**

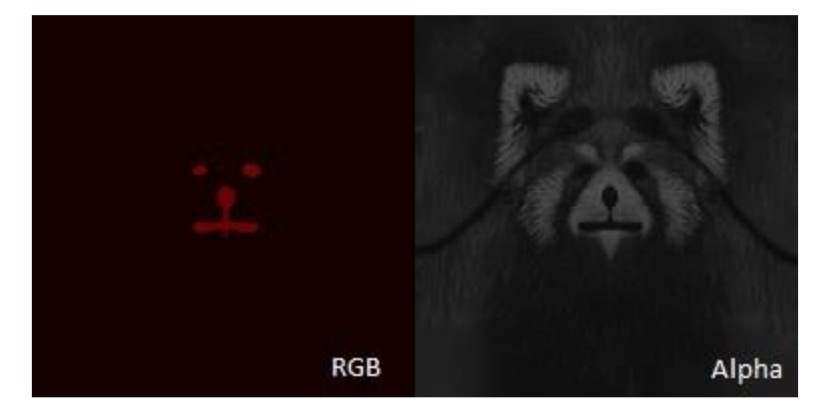

每一个 RGB 通道都包含不同的信息:

- ➢ 红通道代表了光滑度系数,1 表示粗糙表面,255 表示光滑表面。一般使用 1 到 5 之间的系数代表很粗糙的表面,5 到 12 代表极微弱的反光。
- ➢ 绿通道被用来设置材质数值(译者注:翻译存疑。),0 表示头发和衣服,255 表示其他材质(比如金属、塑料等)。
- ➢ 蓝通道是辐射通道(译者注:名称翻译存疑。),被用来标记那些不受阴影影 响的区域(在阴影中发光),0代表无辐射,255代表完全辐射。(译者注:这 应该是表示物体在多大程度上受到投影的影响。)
- ➢ Alpha 通道表示镜面反射强度,0 表示无镜面反射,255 表示最强反射。

### <span id="page-14-0"></span>**5.1.4.** 毛发遮罩贴图:**m**

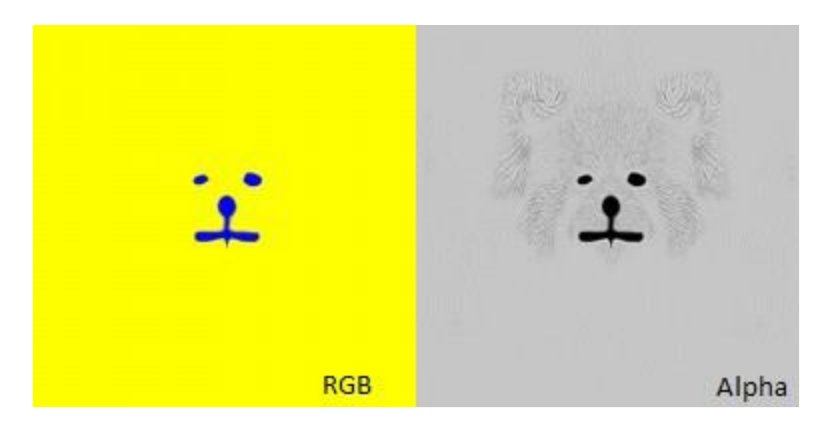

- ➢ 红通道:皮肤的镜面反射行为(各向异性的)。255 表示镜面反射类似短毛, 0 表示镜面反射类似正常。(译者注:推测是模糊镜面反射光斑的参数。)
- ➢ 绿通道:毛发透明度。有时候我们会希望毛发是透明的(不显示毛发),这样 就能看到下面的皮肤,比如在脸部。255 表示完全的毛发,0 表示没有毛发。
- ➢ 蓝通道:皮肤镜面反射强度。0 代表没有镜面反射(推荐用在皮毛或者头发 上),255 表示完全的镜面反射(比如皮肤,舌头,牙齿,指甲)。
- <span id="page-14-1"></span>➢ Alpha 通道:毛发的簇,0 代表短毛,255 代表长毛。

### **5.1.5.** 环境光遮蔽贴图:**ao**

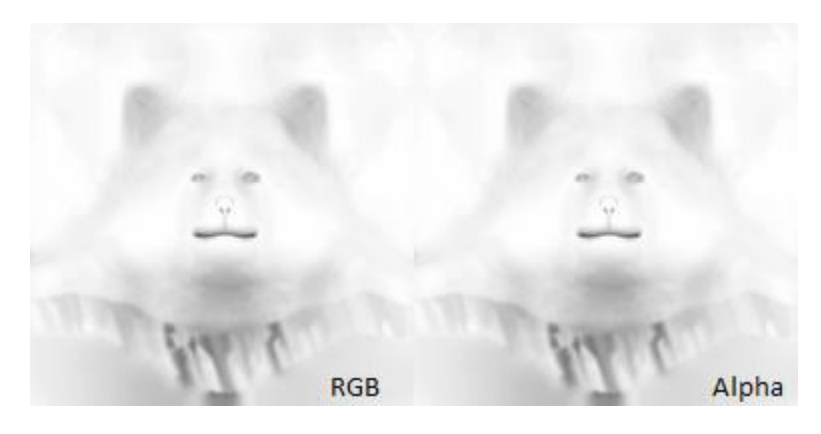

- ➢ 红通道应该提供 PPAO(逐像素环境光遮蔽)信息以供绷紧的肌肉使用。
- ➢ 绿通道应该提供肌肉松弛时的各向异性光照衰减信息。0 代表无各向异性光 照(只有环境光),255 代表最大强度的各向异性光照。
- ➢ 蓝通道应该提供肌肉张紧时的各向异性光照衰减信息。0 代表无各向异性光 照(只有环境光),255 代表最大强度的各向异性光照。
- ➢ Alpha 通道应该提供 PPAO(逐像素环境光遮蔽)信息以供松弛的肌肉使用。

#### <span id="page-15-0"></span>**5.1.6.** 颜色遮罩纹理:**cm**

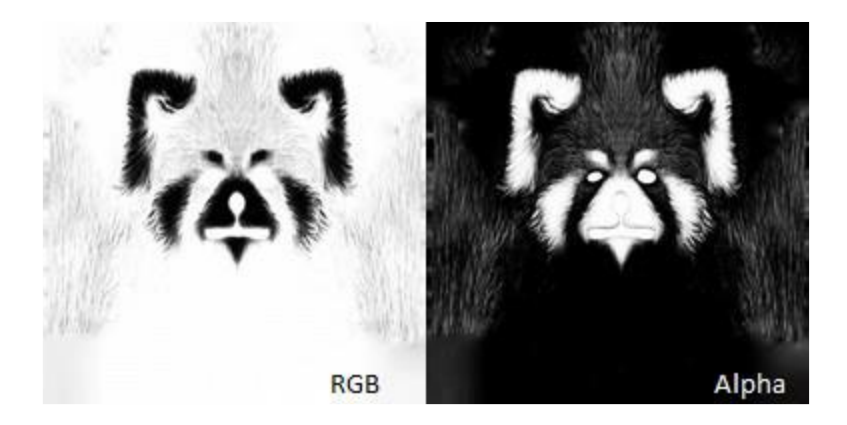

为了能使用户自定义颜色,需要使用一张贴图来标记哪些区域的颜色可以被 自定义。被设置为 0 的区域会允许颜色自定义,而被设置为 255 的区域则不受影 响,中间值的区域将被插值处理(越接近 0 变化越明显)。你可以同时使用 RGB 通道和 Alpha 通道来控制, 这样就可以指定两种颜色。(译者注: 具体的混合方 式文中没有提及,不过例子中的 Alpha 通道几乎就是 RGB 通道的反相。)

### <span id="page-15-1"></span>5.2. 为角色和配件制作的额外皮肤

如果你在使用相同 shader 的前提下制作了额外的皮肤,那么至少其中的一张 纹理的名字应该包含" sk"+下标。

比如你想给香蕉增加一种额外的颜色,也就是让其中一张纹理——假设是漫 反射贴图——有一个额外的版本,那你应该把它命名为"Fluffo\_bandana\_sk2\_d" 之类的。如果这个皮肤是透明的,那么名称应该为"Fluffo\_bandana\_blend1\_sk2\_d", 其中"blend1"表示 Alpha 混合, "sk2"表示第二个皮肤。

# <span id="page-15-2"></span>**6.** 骨骼

就像我们在引言里提到过的那样,现在允许用户使用自定义的骨骼层级与骨 骼名称。然而依旧不允许自定义名称的骨骼有:"Camera","BipHead","BipLEye" 和"BipREye"。这些骨骼会被用于 Facerig 的一些计算步骤,比如视线追随摄像 机。另外,摄像机和头部骨骼的 Z 轴必须是前者指向后者的,也就是 Facerig 导 入以后的 Z 轴。(译者注:翻译存疑。)有可能用户使用的 3D 软件的在习惯性上 标定的 Z 轴与 Facerig 所定义的 Z 轴方向不同, 因此照常所谓的 Z 轴在原本的模 型空间内实际上是 X 轴或者 Y 轴。如果模型确实被加载了, 但是用户在 Facerig

中的屏幕上找不到模型, 或许在 3D 软件中旋转模型会帮助解决这一问题。(译 者注: 这一段说的是, 由于 Facerig 和用户使用的 3D 软件的坐标轴定义方式可 能会有所不同, 所以万一找不着模型, 那就尝试把它转一下, 来猜一下 3D 软件 和 Facerig 的轴对应关系。)首先,尝试把摄像机对准世界坐标系的 x, y, z 三个 轴所组成的不同平面(译者注: xOy, yOz 和 xOz 平面。), 直到你能把你的模型 框在视平面里。如果这时你的模型能出现在 Facerig 的屏幕里了,那你就可以开 始收拾其他的摄像机旋转或者移动了。

需要注意的是,对于所有的 Camera 骨骼, FOV (视角) 都是固定的 30 度。 FOV 不会从外部的设置中导入,也不允许另行更改。因此,为了正确地制作你的 角色, 应该在 3D 软件中设置 FOV 为 30 度, 宽高比为 1.77, 以保持和 Facerig 中 的设置一致。

为了保证合适的缩放比例,我们强烈建议你将我们的示例角色导入 3D 软件 并且用来当模板。测试所用到的数据只有几何信息与 idle 文件,这样就可以快速 构建测试用例。

被命名为"props"+什么(比如"propHead"(译者注:原文写的就是 prop, 没有 s。))的骨骼是用来表示饰品附件的。这些骨骼可以被自动添加到 prop 骨骼 列表中,并且适用于其他角色或模型。

最后,我们强烈建议你逐步导出所需的 idle 文件以及动画文件,并且根据需 要做旋转(用导入 Facerig 的方式逐步检查。)大部分程序在导出模型的时候都会 对调 Y 轴和 Z 轴, 因此逐步检查可以尽早发现问题。

Facerig 支持一些过程式动画,也就是那些可以用特定骨骼控制的动画,比如 视线追随摄像机。这些特性依赖 BipHead 骨骼的变换。这根骨骼在 Farerig 中是 这样处理的: "BipHead"(既没有影响又没有骨骼树)只被用来指示轴, 而你只 需要导出最基本的几何信息以及默认动画"idle1"就可以了。在骨骼树中添加一 个"BipHead skin"用来保持骨骼树的连贯吧,它可以和"BipHead"有相同的坐 标。如果你对"BipHead"层级的绑骨有疑问,你可以在蒙皮步骤最后再添加它。 (译者注:文档这一段到处都是语法问题,实在没法翻译。)

#### <span id="page-16-0"></span>6.1. 伪物理驱动的骨骼

骨骼可以被"碰撞平面"驱动(译者注: 物理特性。)在目前的版本中,这些 骨骼就像钟摆(比如头发、帽子、胸部之类的骨骼), 或者倒立摆(比如"martian antenna" 饰品)。

建立物理骨骼的途径如下:这些骨骼直接位于某个被表明的父骨骼之下或之 上。这些骨骼叫做什么不重要,但是你必须避免它们与之前提到的必需的骨骼名

称相冲突。这里还需要有第三根骨骼,在命名上与物理骨骼的父骨骼相似,但是 要添加后缀" planeNormal"。例如, 如果父骨骼名为"BipPhysBoneParent", 第 三骨的名称就应该是"BipPhysBoneParent planeNormal"。第三骨的 Y 轴代表了 碰撞平面的法线方向,可以用来限制物理骨骼的运动。比如物理骨骼模拟了一股 头发,开发者想要避免头发穿模进入面部,那么碰撞平面就应该被定义为面部的 模型面的切平面,法线(Y轴)朝外。需要注意的是,有些 3D 软件会调换 Y 轴 和 Z 轴, 所以法线也需要做相应的改变。这种情况下 Z 轴代表法线。

如果碰撞平面不需要,那么它的法线应该指向物理骨骼。另外需要注意的是, 尽管碰撞平面的法线是被第三骨定义的,但是它的原点是被物理骨骼的父亲骨骼 定义的,所有的变换都发生在父亲骨骼。

总结一下,对于每一根物理骨骼,另外两根辅助骨骼都是需要的:一个父亲 骨骼和一个物理碰撞平面。物理骨骼是最终运动的那一个,所以你在刷权重的时 候还是要对着它刷。

### <span id="page-17-0"></span>6.2. 动画与姿势(pose)

动画必须以 COLLADA 格式提供, 帧速率为 30FPS, 默认的缩放比例必须一 致(取决于你所使用的 3D 软件, 1,1,1 或者 100,100,100)。缩放比例在动画中可 以调整。

在任何 Y 轴向上的系统中,角色模型应该统一面朝 Z 轴正方向。如果你的系 统是 Z 轴向上的, 那么模型应该面朝 Y 轴正方向。

Facerig 可以使用基本和添加(additive)的动画。总量不多的基本动画,比如 idle1, MouthOpen base 和 MonthTongueBase, 会被要求给出所有骨骼的变换矩 阵。而添加的动画则只要求在基本动画的基础上进行变换。它们只会在被添加到 某些基本动画后才生效。(译者注:翻译存疑,不过大概意思是模型会先乘算基 本动画, 然后再累乘添加动画。)

添加动画应该继承它们的基本动画所设置的不动的骨骼(译者注:翻译存疑, 也许是在说不应该修改不想动的骨骼?)。比如你在制作一个皱眉的动画,名为 "LeftEyebrow D",那么你只应该修改眉毛中间的和内部的骨骼,而对于其他骨 骼则应该保持和基本动画的第一帧的变换一致,也就是 idle1。这么做是基于两 点考虑: 第一点, 同时也是最重要的一点是, 在 Facerig 中, 每一项添加动画所 做的修改都会累计作用到姿势上。如果你在眉毛动画中对脖子也进行了修改,那 么每一次角色皱眉都会对脖子做出改动。第二点,如果骨骼只在他们需要的时候 才进行变换,那么脚本就能识别出这些运动并且只对他们做单独的导出,同时忽 略剩下的,这会使你的 debug 流程变得更加容易,同时也能避免在添加了大量动 作以后进行矩阵计算所产生的精度问题。(译者注:大概意思是说脚本能自动识 别出那些不动的骨骼并抹去。)

原则上来说,所有的添加动画都包含基础动画 idle1,更精确地讲,它们保留 了对 idle1 的引用。然而这里也有些例外:

- > 张嘴的动画, 也被用来作为"MouthOpen base"基础动画, 继而被加入 idle1 动画。这些动画包括: "MouthOpen\_pursedLips\_LR", "MouthOpenLeft D", "MouthOpenLeft U", "MouthOpenRight D", "MouthOpenRight U".
- ➢ 当舌头伸出时的舌头动画。这些动画基于"MouthTongueBase",同样也被加 入 idle1 动画。这些动画包括:"TongueOut\_LR","TongueOut\_UD"。

动画子文件夹结构:

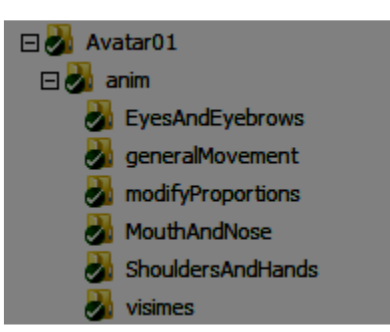

需要的动画有(第 0 从 idle1 开始,除非显式指定从其他地方开始):

在 generalMovement 动画子文件夹:

- $\triangleright$  Avatar FB: 人物在第 0 帧从腰部往上向前俯身, 第 15 帧保持 idle 姿势, 第 30 帧向后仰。(译者注:其实就是一个从向前趴到向后仰的动画,推测 facerig 会计算一个插值,然后从这组动画的合适位置采样得到模型状态。)
- ▶ Avatar LR:人物在第 0 帧从腰部往上向左弯曲身体,第 15 帧恢复 idle 姿势, 第 30 帧向右弯曲身体。
- ▶ Avatar Twist: 人物在第 0 帧从腰部往上向左扭身, 第 15 帧恢复 idle, 第 30 帧向右扭身。
- $\triangleright$  Head LR: 人物的头部在第 0 帧向左倾斜, 第 15 帧恢复 idle, 第 30 帧向右 倾斜。
- **→** Head Twist: 人物的头部在第 0 帧向左转动, 第 15 帧恢复 idle, 第 30 帧向 右转动。
- **▷ Head UD: 人物的头部在第 0 帧向上看, 第 15 帧恢复 idle, 第 30 帧向下看。**
- ➢ Idle1:大部分添加动画所依赖的基本动画。这个动画指定了角色自然放置时 的姿势,在第 0 帧。它可以包含动画,但应该十分轻微,因为这会被循环播

放并且被表情动画打断。如果 idle 包含了位移, 那么它应该是可循环的, 这 样就能避免在驯化播放动画时产生的不连贯。

在 EyesAndEyebrows 动画子文件夹中:

- **▶ LeftEye LR:** 左眼在第 0 帧向左看, 第 15 帧恢复 idle, 第 30 帧向右看。
- > LeftEye UD: 左眼在第 0 帧向上看, 第 15 帧恢复 idle, 第 30 帧向右看。
- > LeftEyebrow D: 左眉毛靠里的一半向下压, 就像皱眉的表情。
- ▶ LeftEyebrow D ext: 左眉毛靠外的一半向下压。
- > LeftEyebrow U: 左眉毛靠里的一半向上升, 就像惊讶的表情。
- ▶ LeftEyebrow U ext: 左眉毛靠外的一半向上升。
- ➢ LeftEyeClosed:左眼上眼睑在第 0 帧位于比 idle 稍微靠上一点的位置,第 10 帧恢复 idle, 第 30 帧完全闭上。
- ▶ LeftEyeSquint: 左眼下眼睑在第 30 帧轻微闭上, 就像眯着眼睛那样。
- ➢ LeftEyeWideOpen:左眼完全睁开,也就是上下眼睑所能分开的最大距离。
- ▶ RightEye LR: 右眼在第 0 帧向左看, 第 15 帧恢复 idle, 第 30 帧向右看。
- ▶ RightEye UD: 右眼在第 0 帧向上看, 第 15 帧恢复 idle, 第 30 帧向右看。
- > RightEyebrow D: 右眉毛靠里的一半向下压, 就像皱眉的表情。
- ▶ RightEyebrow D ext: 右眉毛靠外的一半向下压。
- > RightEyebrow U: 右眉毛靠里的一半向上升, 就像惊讶的表情。
- > RightEyebrow U ext: 右眉毛靠外的一半向上升。
- ▶ RightEyeClosed: 右眼上眼睑在第 0 帧位于比 idle 稍微靠上一点的位置, 第 10 帧恢复 idle, 第 30 帧完全闭上。
- ▶ RightEyeSquint: 右眼下眼睑在第 30 帧轻微闭上, 就像眯着眼睛那样。
- ➢ RightEyeWideOpen:右眼完全睁开,也就是上下眼睑所能分开的最大距离。

在 MouthAndNose 动画子文件夹:

- ▶ CheekPuff L: 左脸鼓起。
- > CheekPuff R: 右脸鼓起。
- ▶ Mouth pursedLips LR: 这个动画管理的是噘嘴的动作。在第 0 帧它朝左, 第 15 帧居中, 第 30 帧朝右。(译者注: 这个动画我不确定是用来干什么的, 可 能是配合鼓起脸颊的。)
- ▶ Mouth unveilledTeeth D: 下嘴唇朝下, 露出下牙。
- > Mouth unveilledTeeth U: 上嘴唇朝上, 露出上牙。
- > MouthClosedLeft D: 闭合的左嘴角向下, 就像悲伤的表情。
- ▶ MouthClosedLeft U: 闭合的左嘴角向上,张开嘴唇并且露出牙齿, 就像大笑 的表情。
- > MouthClosedLeft U visime: 闭合的左嘴角向上,同时保持嘴唇闭合, 就像不 明显的笑容。它被叫做 visime 是因为它会和 visime 一起使用,允许用户笑的 同时说话。
- ▶ MouthClosedRight D: 闭合的右嘴角向下, 就像悲伤的表情。
- ▶ MouthClosedRight U: 闭合的右嘴角向上,张开嘴唇并且露出牙齿, 就像大 笑的表情。
- > MouthClosedRight U visime: 闭合的右嘴角向上,同时保持嘴唇闭合, 就像 不明显的笑容(微笑)。它被叫做 visime 是因为它会和 visime 一起使用, 允 许用户微笑的同时说话。
- ➢ MouthOpen:嘴在第 0 帧位于 idle,第 30 帧完全张开。
- ▶ MouthOpen base: 所有"MouthOpen"添加动画的基础动画。它自始至终都 是同样的嘴巴完全张开的姿势(从第 0 帧到第 30 帧)。它与 MouthOpen 的最 后一帧是相同的姿势。
- ▶ MouthOpen pursedLips LR: 自始至终保持噘嘴的姿势。它应该从张嘴的姿势 修改得来。在第 0 帧向左, 第 15 帧居中, 第 30 帧向右。(译者注: 可能是 指这个表情:

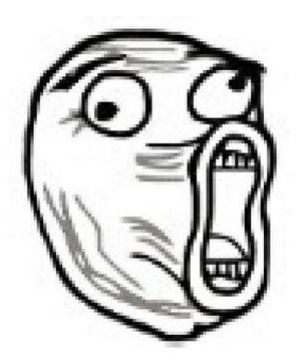

- ▶ MouthOpenLeft D: 从张嘴的姿势开始, 到第 30 帧时左嘴角向下。
- ▶ MouthOpenLeft U: 从张嘴的姿势开始, 到第 30 帧时左嘴角向上, 像一个微 笑的表情。
- ▶ MouthOpenRight D: 从张嘴的姿势开始, 到第 30 帧时右嘴角向下。
- ▶ MouthOpenRight\_U: 从张嘴的姿势开始, 到第 30 帧时右嘴角向上, 像一个 微笑的表情。
- ▶ MouthTongueBase: 嘴从 idle 姿势开始, 并且逐渐张大到正好可以吐舌头的 程度,最后一帧整个舌头都要露出来。它是舌头动画的基础动画,但是 "TongueIdle"除外。
- > NoseWrinker D: 角色的鼻孔轻微向下移动。
- ▶ NoseWrinker U: 角色的鼻孔轻微向上移动。
- > TongueIdle: 舌头的闲置动画, 可以包含一些轻微的移动来让舌头看起来更自 然而不是完全僵硬的。它从 idle 开始, 结束到 idle。
- ▶ TongueOut LR : 舌头伸出, 在第 0 帧向左移动, 在第 15 帧位于 MouthTongueBase 的最后一帧的位置,在第 30 帧向右移动。
- ▶ TongueOut UD: 舌头伸出, 在第 0 帧向上移动, 在第 15 帧位于 MouthTongueBase 的最后一帧的位置,在第 30 帧向下移动。

在 ShouldersAndHands 动画子文件夹中:

- ▶ FingerL0 extFlex: 左手拇指从伸展(第 0 帧)到收起(第 30 帧), 就像握拳 的时候那样。第 15 帧的时候位于 idle 位置。
- ▶ FingerL1 extFlex: 左手食指从伸展(第 0 帧)到收起(第 30 帧), 就像握拳 的时候那样。第 15 帧的时候位于 idle 位置。
- ▶ FingerL2 extFlex: 左手中指从伸展(第 0 帧)到收起(第 30 帧), 就像握拳 的时候那样。第 15 帧的时候位于 idle 位置。
- $\triangleright$  FingerL3 extFlex: 左手无名指从伸展(第 0 帧)到收起(第 30 帧), 就像握 拳的时候那样。第 15 帧的时候位于 idle 位置。
- ▶ FingerL4 extFlex: 左手小拇指从伸展(第 0 帧)到收起(第 30 帧), 就像握 拳的时候那样。第 15 帧的时候位于 idle 位置。
- ▶ FingerR0 extFlex: 右手拇指从伸展(第 0 帧)到收起(第 30 帧), 就像握拳 的时候那样。第 15 帧的时候位于 idle 位置。
- ▶ FingerR1 extFlex: 右手食指从伸展(第 0 帧)到收起(第 30 帧), 就像握拳 的时候那样。第 15 帧的时候位于 idle 位置。
- $\triangleright$  FingerR2 extFlex: 右手中指从伸展(第 0 帧)到收起(第 30 帧), 就像握拳 的时候那样。第 15 帧的时候位于 idle 位置。
- ▶ FingerR3 extFlex: 右手无名指从伸展(第 0 帧)到收起(第 30 帧), 就像握 拳的时候那样。第 15 帧的时候位于 idle 位置。
- ▶ FingerR4 extFlex: 右手小拇指从伸展(第 0 帧)到收起(第 30 帧), 就像握 拳的时候那样。第 15 帧的时候位于 idle 位置。
- ▶ HandL closeDown LR: 左臂从较低高度贴近身体从左边移动到右边(未完全 伸展)。
- ▶ HandL closeMiddle LR: 左臂从中等高度贴近身体从左边移动到右边(未完 全伸展)。
- ▶ HandL closeUp LR: 左臂从最大高度贴近身体从左边移动到右边(未完全伸 展)。
- ▶ HandL farDown LR: 左臂从较低高度以最大距离远离身体从左边移动到右 边(完全伸展)。
- ▶ HandL farMiddle LR: 左臂从中等高度以最大距离远离身体从左边移动到右 边(完全伸展)。
- ▶ HandL farUp LR: 左臂从最大高度以最大距离远离身体从左边移动到右边 (完全伸展)。
- ▶ HandL solo LR: 左手绕手腕从第 0 帧向左摆动到第 30 帧向右摆动, 其中第 15 帧位于 idle 位置。
- ▶ HandL solo Twist: 左手绕手腕从第 0 帧向左旋转到第 30 帧向右旋转, 其中 第 15 帧位于 idle 位置。
- ▶ HandL solo UD: 左手绕手腕从第 0 帧向上摆动到第 30 帧向下摆动, 其中第 15 帧位于 idle 位置。
- ▶ HandR closeDown LR: 右臂从较低高度贴近身体从左边移动到右边(未完 全伸展)。
- ▶ HandR closeMiddle LR: 右臂从中等高度贴近身体从左边移动到右边(未完 全伸展)。
- ▶ HandR closeUp LR: 右臂从最大高度贴近身体从左边移动到右边(未完全伸 展)。
- ▶ HandR farDown LR: 右臂从较低高度以最大距离远离身体从左边移动到右 边(完全伸展)。
- > HandR farMiddle LR: 右臂从中等高度以最大距离远离身体从左边移动到右 边(完全伸展)。
- > HandR farUp LR: 右臂从最大高度以最大距离远离身体从左边移动到右边 (完全伸展)。
- ▶ HandR solo LR: 右手绕手腕从第 0 帧向左摆动到第 30 帧向右摆动, 其中第 15 帧位于 idle 位置。
- ▶ HandR solo Twist: 右手绕手腕从第 0 帧向左旋转到第 30 帧向右旋转, 其中 第 15 帧位于 idle 位置。
- ▶ HandR solo UD: 右手绕手腕从第 0 帧向上摆动到第 30 帧向下摆动, 其中 第 15 帧位于 idle 位置。

在 visime 动画子文件夹中:

visime 是用于嘴唇同步的动画,每一个动画的名字对应着与其匹配的相关语 音。举个例子, visime\_new\_EH-AE 包含了模型发出 EH 或者 AE 声音时嘴唇与 下巴的位置信息。对于每一个 visime,第 0 帧与第 30 帧是完全相同的,都包含 了需要变换的骨骼的位置,并且中间没有其他的关键信息(译者注:此处翻译存 疑, key 根据上下文无法理解, 姑且翻译为关键信息。)。以下是 visime 动画:

- $\triangleright$  visime new AA
- ➢ visime\_new\_AH
- ➢ visime\_new\_AO
- ➢ visime\_new\_AW-OW
- ➢ visime\_new\_CH-J-SH
- ➢ visime\_new\_EH-AE
- ➢ visime\_new\_EY
- ➢ visime\_new\_FV
- ➢ visime\_new\_IH-AY
- $\triangleright$  visime new L
- ➢ visime\_new\_M-P-B
- ➢ visime\_new\_N-NG-DH
- ➢ visime\_new\_OY-UH-UW
- ➢ visime\_new\_R-ER
- ➢ visime\_new\_W
- $\triangleright$  visime new X
- ➢ visime\_new\_Y-IY

译者注:此处的动画对应的是音频跟踪口型的功能,然而注音法实在是看不 懂。姑且可以认为这部分动画不重要,制作时可以全用临时素材代替,但是似乎 不能跳过。

anim 文件夹中的目录:

- ▶ frown: 双眉同时皱眉的状态,看起来就像是同时应用了 RightEyebrow D 和 LeftEyebrow D。这个动画被渲染节点引用以激活对应的法线贴图。
- ▶ laugh: 两边的嘴角同时上扬的状态, 看起来就像是同时应用了 MouthClosedLeft\_U 和 MouthClosedRight\_U。这个动画被渲染节点引用以激 活对应的法线贴图。
- ▶ unveilTeeth: 看起来就像是同时应用了两边的露出牙齿的动画。这个动画被 渲染节点引用以激活对应的法线贴图。
- ▶ wonder: 双眉同时惊奇的状态,看起来就像是同时应用了 RightEyebrow U 和 LeftEyebrow\_U。这个动画被渲染节点引用以激活对应的法线贴图。
- ➢ cheekL:这个动画在用户启用重定向功能以后被用来修正模型嘴部周围的骨 骼。由于这些骨骼不会被追踪,所以它们的位置将由这个动画来确定。它在 第 0 帧必须是 idle 姿势, 此后的序列帧一般包含张嘴, 笑和噘嘴姿势。这个 动画被设置在中间和左边的骨骼上。
- ➢ cheekR:与 cheekL 功能相同,只是在右边生效。
- ➢ special01:这是一个被用来临时替换 idle 动画的基础动画,使用无追踪运动 以及关键帧动画技术。这个关键帧动画应当被限制于身体、手和头部上,同 时保留面部不动。这样角色就可以在保持面部被追踪的同时让身体做一些特 殊的动作。
- ➢ special02:与 special01 相同。
- ➢ special03:与 special01 相同。
- ➢ special04:与 special01 相同。
- ➢ special05:与 special01 相同。
- ➢ special06:与 special01 相同。

如果在你完成了全部的动画后发现角色的运动依旧有问题,你可以重复以上 过程,并且在 BipRoot 骨骼下面添加一根骨骼。你可以叫它"bipRoot head"(这 根骨骼只能在包含几何信息以及动画"idle1"的导出文件中找到), 并且你可以 在"idle1"动画中点击它以获得对应的坐标。

如果导入以后发现你的角色太小(你可以通过观察阴影来发现这一点,它会 突然向着某个方向延伸一截(译者注:翻译存疑,原文是 you can see this looking at the shadows, they will have a sudden pass in steps, 姑且怀疑这里的 pass 有特殊 用法。)), 你应该缩放它。你必须创建一个"cfg"文件来完成这一点。它应该叫 做"cc\_avatarName"(如果你不想这么做的话,那也可以复制一份由导入工具生 成的"cfg"文件,重命名它并且清空里面的内容)。在这份文档中,你需要输入 命令"set\_avatar\_scale XX"。

# <span id="page-24-0"></span>**7.** 角色配置文件

角色配置文件允许用户设定角色的一些参数。如果放置在 COLLADA 文件 的地方同时放置了一份 txt 文件, 那么导入脚本就会自动把它当做配置文件, 并 且和其他的角色数据一同拷贝。

目前我们只对用户暴露了一个参数。以后我们会逐步暴露更多的参数。

 $\triangleright$  set head axis axis

其中 axis 可以是以下任意一项: x, -x, y, -y, z, -z。这项参数指定了名为 "BipHead"的骨骼的朝向。例如,假设正方向是 y, 那么这项参数应该写成 set head axis y

# <span id="page-25-0"></span>**8.** 全身动画制作规范(仅限 **Studio** 版本)

鉴于绝大部分用户购买的都不是 Studio 版本,这部分跳过。我相信有能力购 买 Studio 版本的用户应该不会为了区区英文手册犯难。

# <span id="page-25-1"></span>**9.** 参考骨骼树

BipRoot

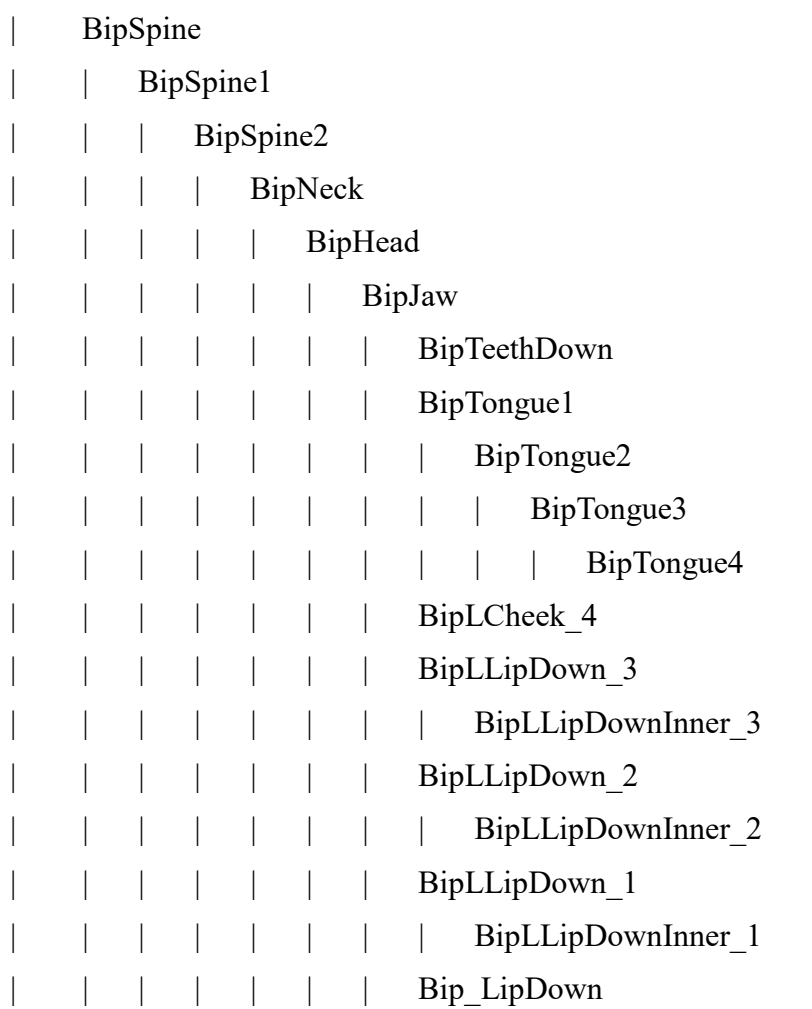

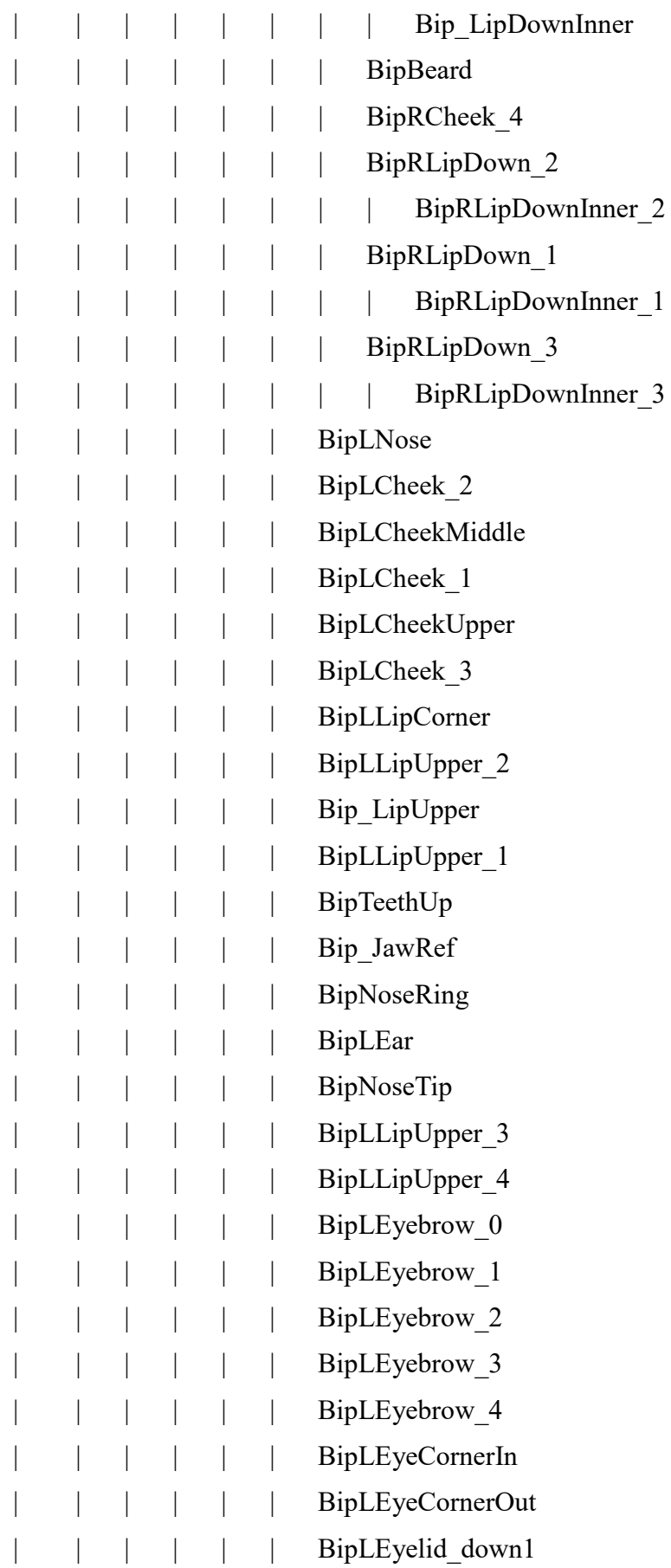

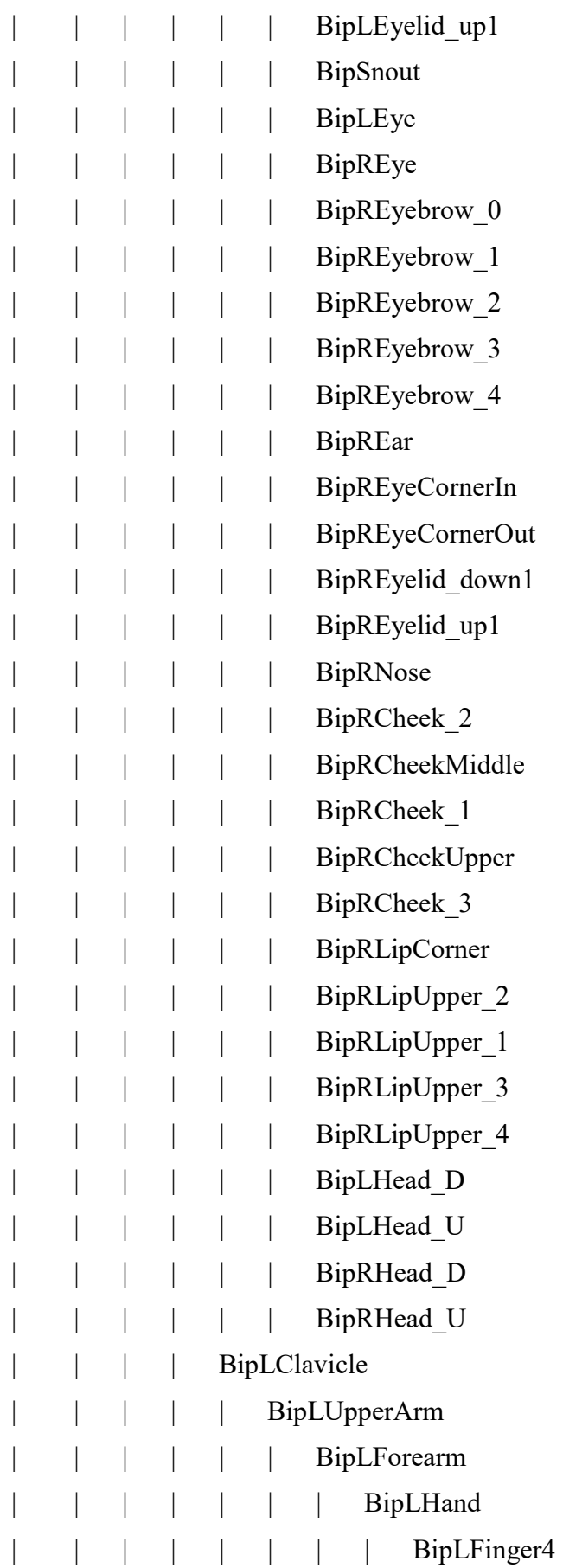

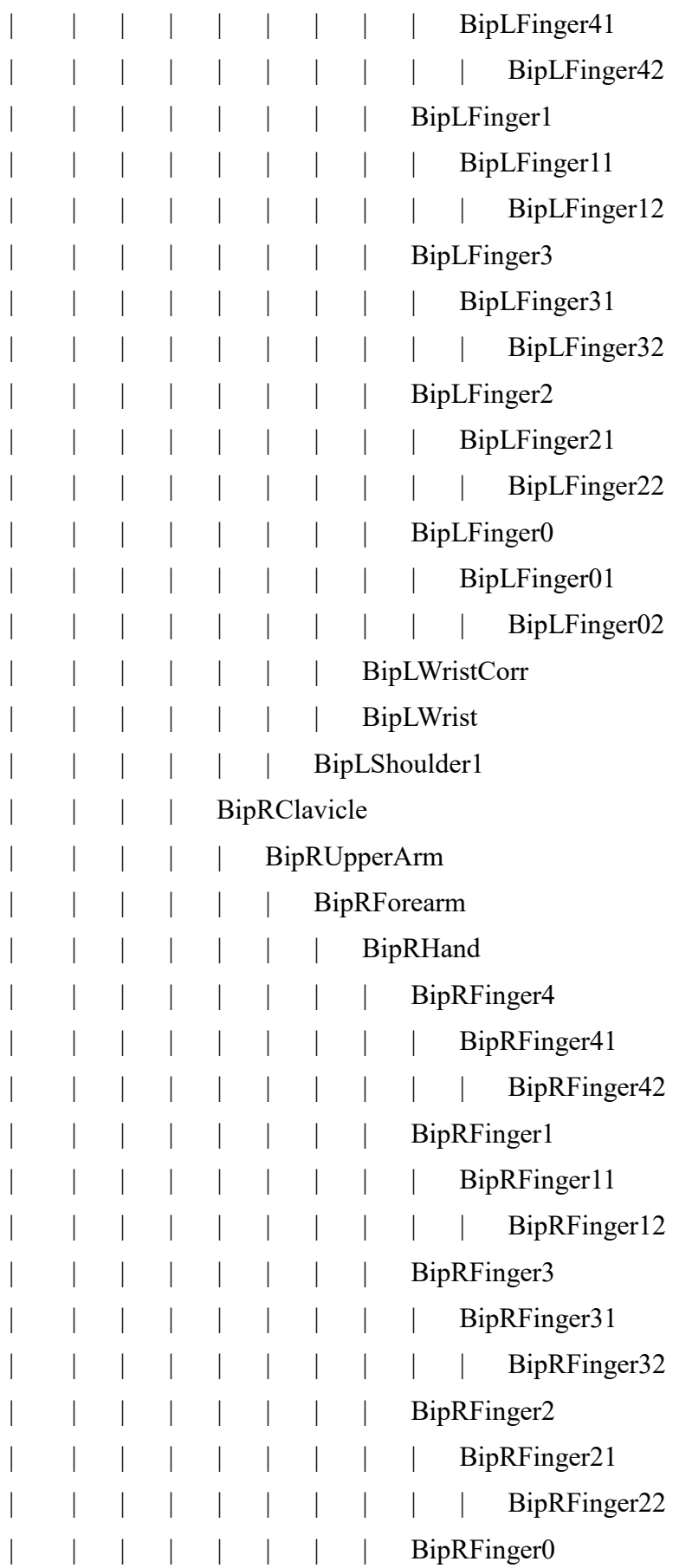

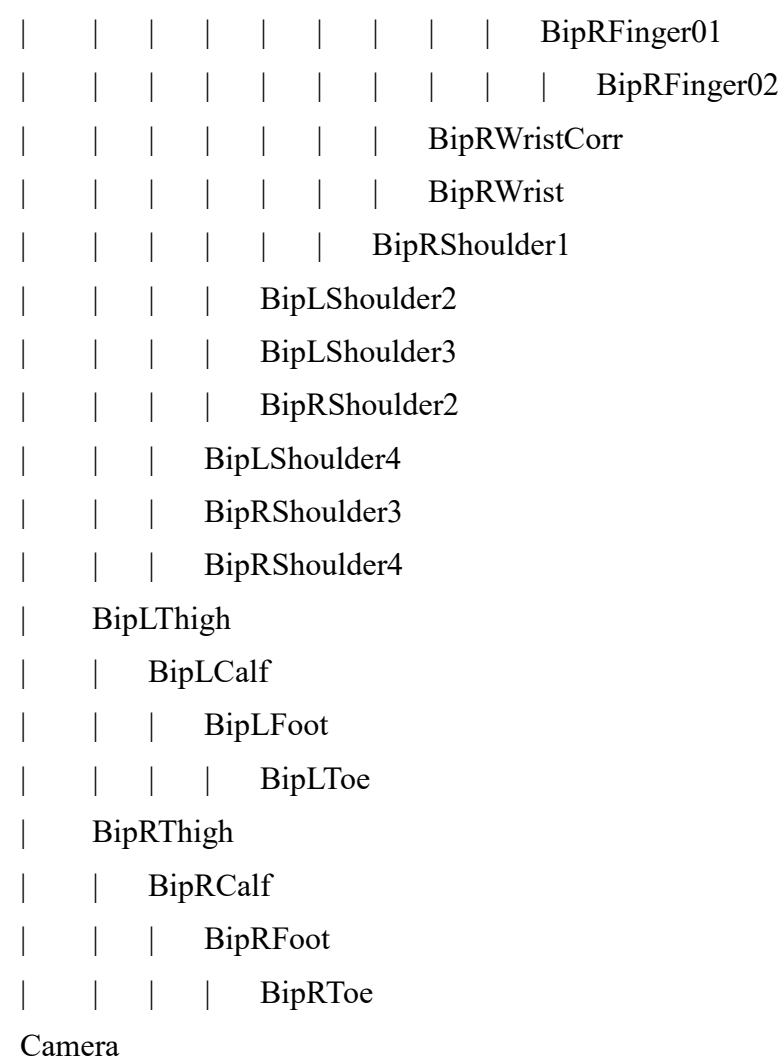